Bitget的安全和保障措施也令人印象深刻。在FTX破产事件后, Bitget迅速公布了 其默克尔树储备证明(Merkle

Tree),一个开源工具,让用户可以随时验证平台资产。

Bitget计划每月更新一次默克尔树储备证明(Merkle

Tree)的快照。根据最新数据,其储备率分别为BTC 567%、ETH 225%、USDT 145%,总资产储备率达到了231%。

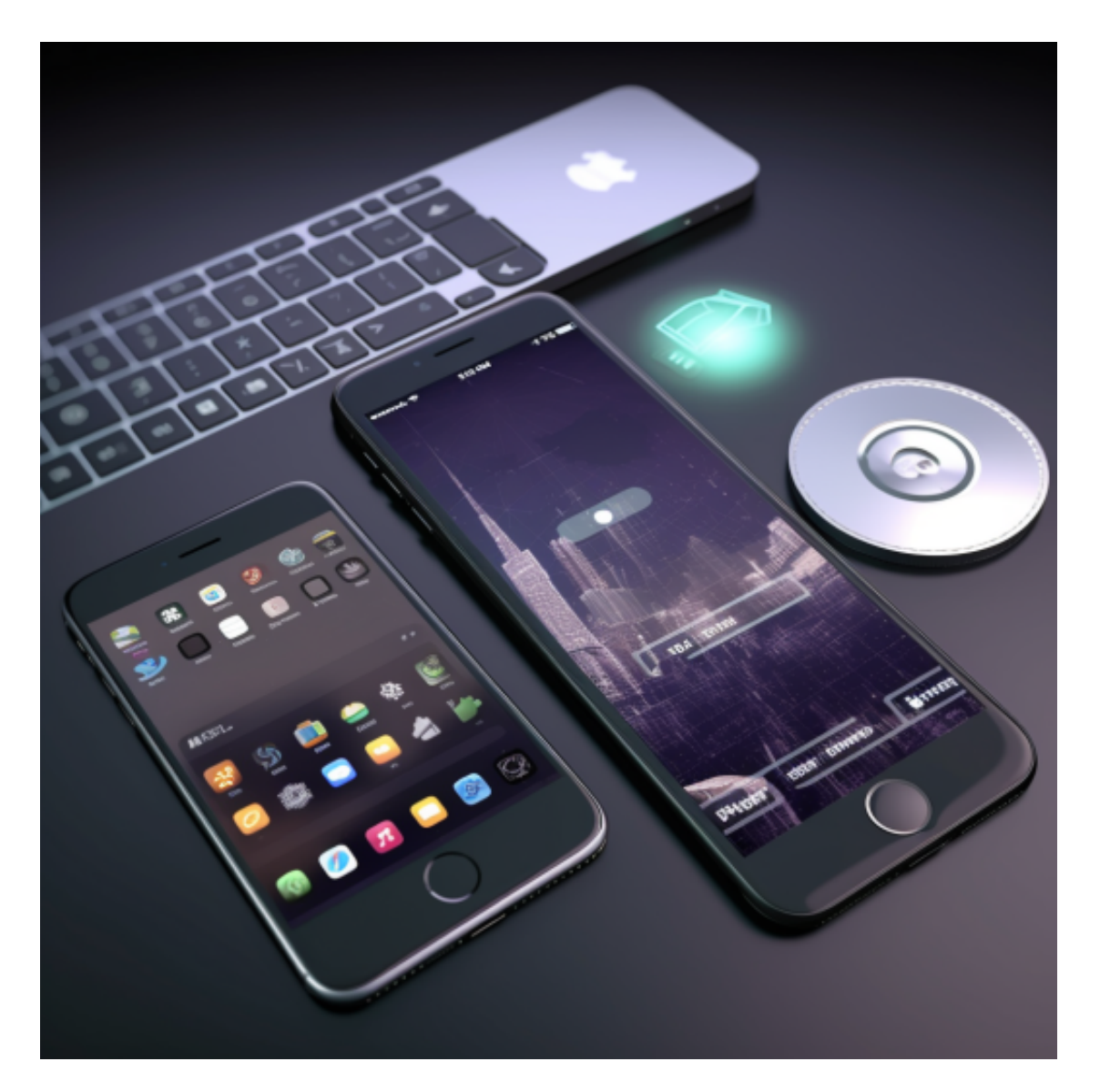

 此外,Bitget还设立了3亿美元的交易保护基金,这是所有中心化交易所中第二大 的用户保护基金。该基金由6500枚BTC和2亿美元稳定币组成。

 Bitget在CER交易所安全评比中,通过18个维度的全面测评,目前排名全球第八 。据介绍,CER作为知名收录平台CMC及Coingecko的合作伙伴,其测评结果也将 作为CMC及Coingecko的收录标准。Bitget始终把保障用户资产及交易安全放在首 位,除了投入大量的安全风控资金,Bitget还是一家SSL安全指标12项全部达到A+ 的合约交易所。另据透露,Bitget即将上线客户资产验证工具,客户将可以第一时 间验证自己资金的安全性。

简而言之,Bitget用一种简单直接的方式告诉用户:不仅你们的资产很安全,平台 的资产也很多。

 对于关注数字货币市场的投资者,推荐下载Bitget APP,方便实时了解数字货币的行情走势和最新消息。

Bitget下载详细教程

1. 首先, 在应用商店或者Bitget官网查找下载链接, 点击下载Bitget APP。注意 ,建议从官方渠道下载,以免下载不安全的APP,导致资金被盗等问题。

2. 下载完成后, 点击安装以启动APP, 会出现登录/注册页面。

3. 如果已经注册了Bitget账户, 则可以直接输入账户名和密码进行登录, 如果还 没有,则需要点击注册按钮进行注册。

4. 进入注册流程后, 请按照提示输入个人信息(如用户名、密码、手机号码、邮 箱等)并进行实名认证。

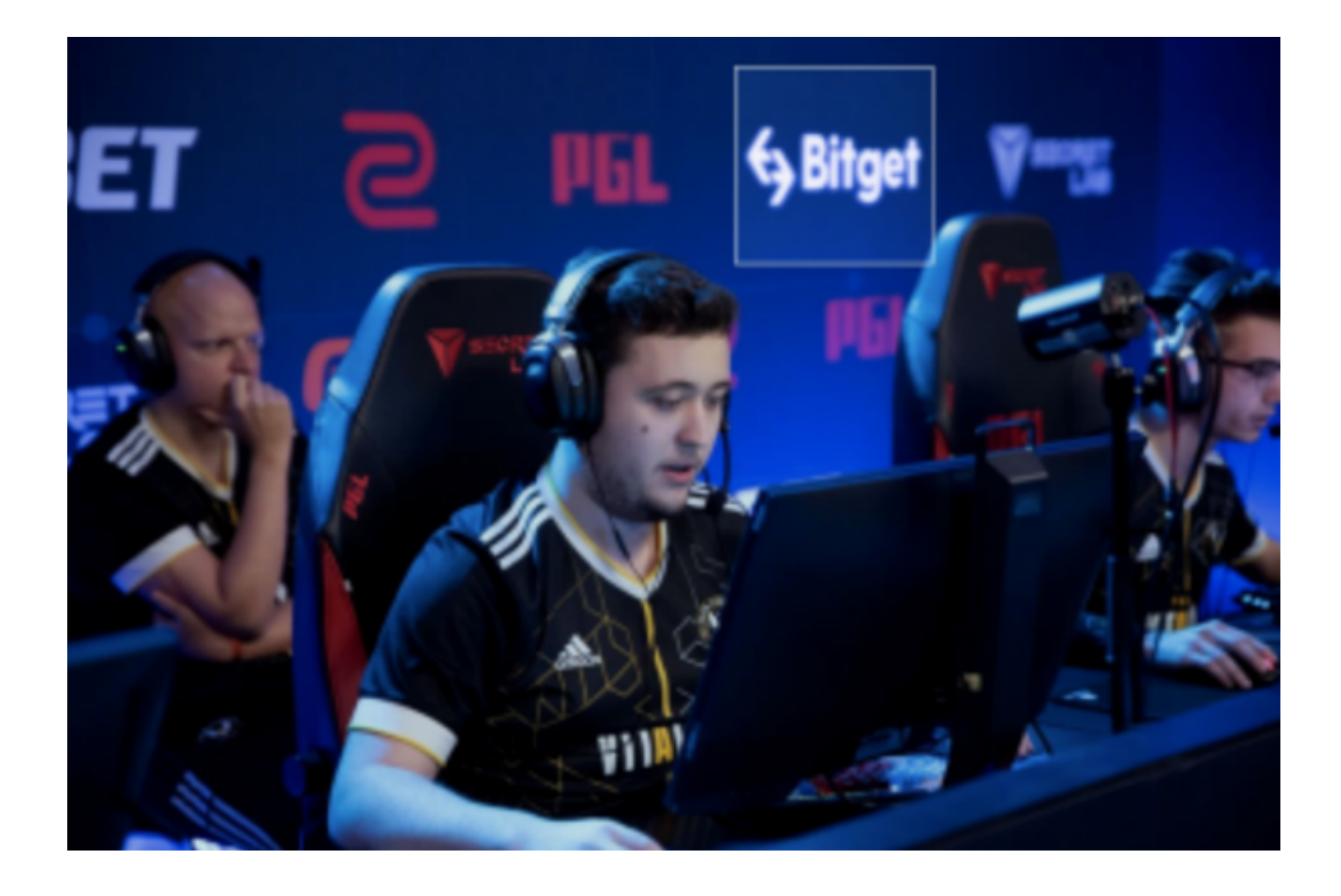

5. 在进行实名认证时,请仔细阅读相关提示,上传真实的个人身份证件和银行卡 等资料。实名认证通过后,您才能在平台上使用各种数字资产交易功能。

6. 下载并安装完成后,登录账号即可进入Bitget平台进行数字资产交易,充提币 、查看交易数据等操作。

7.点击"商家入驻",可以申请成为Bitget的商家,并参与Bitget上的交易;点击 "移动端",可以下载Bitget的移动客户端,方便您在移动端进行交易;